## How to see Moodle messages.

1. First log into Moodle

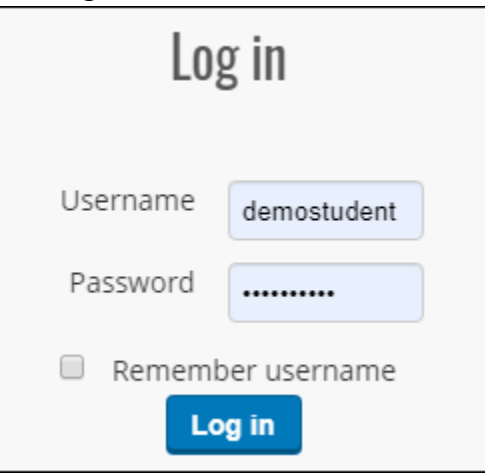

2. Click on the messages button to see all Moodle messages. The little red number will tell you the number of unread messages.

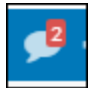